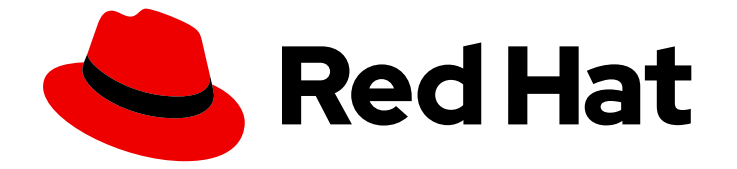

# Red Hat 3scale API Management 2.13

# デベロッパーポータルでの API の提供

デベロッパーポータルを適切に設定して API 管理機能を向上させる

Last Updated: 2024-01-17

デベロッパーポータルを適切に設定して API 管理機能を向上させる

## 法律上の通知

Copyright © 2024 Red Hat, Inc.

The text of and illustrations in this document are licensed by Red Hat under a Creative Commons Attribution–Share Alike 3.0 Unported license ("CC-BY-SA"). An explanation of CC-BY-SA is available at

http://creativecommons.org/licenses/by-sa/3.0/

. In accordance with CC-BY-SA, if you distribute this document or an adaptation of it, you must provide the URL for the original version.

Red Hat, as the licensor of this document, waives the right to enforce, and agrees not to assert, Section 4d of CC-BY-SA to the fullest extent permitted by applicable law.

Red Hat, Red Hat Enterprise Linux, the Shadowman logo, the Red Hat logo, JBoss, OpenShift, Fedora, the Infinity logo, and RHCE are trademarks of Red Hat, Inc., registered in the United States and other countries.

Linux ® is the registered trademark of Linus Torvalds in the United States and other countries.

Java ® is a registered trademark of Oracle and/or its affiliates.

XFS ® is a trademark of Silicon Graphics International Corp. or its subsidiaries in the United States and/or other countries.

MySQL<sup>®</sup> is a registered trademark of MySQL AB in the United States, the European Union and other countries.

Node.js ® is an official trademark of Joyent. Red Hat is not formally related to or endorsed by the official Joyent Node.js open source or commercial project.

The OpenStack ® Word Mark and OpenStack logo are either registered trademarks/service marks or trademarks/service marks of the OpenStack Foundation, in the United States and other countries and are used with the OpenStack Foundation's permission. We are not affiliated with, endorsed or sponsored by the OpenStack Foundation, or the OpenStack community.

All other trademarks are the property of their respective owners.

## 概要

このガイドでは、Red Hat 3scale API Management 2.13 でのデベロッパーポータルの使用について 説明します。

## 目次

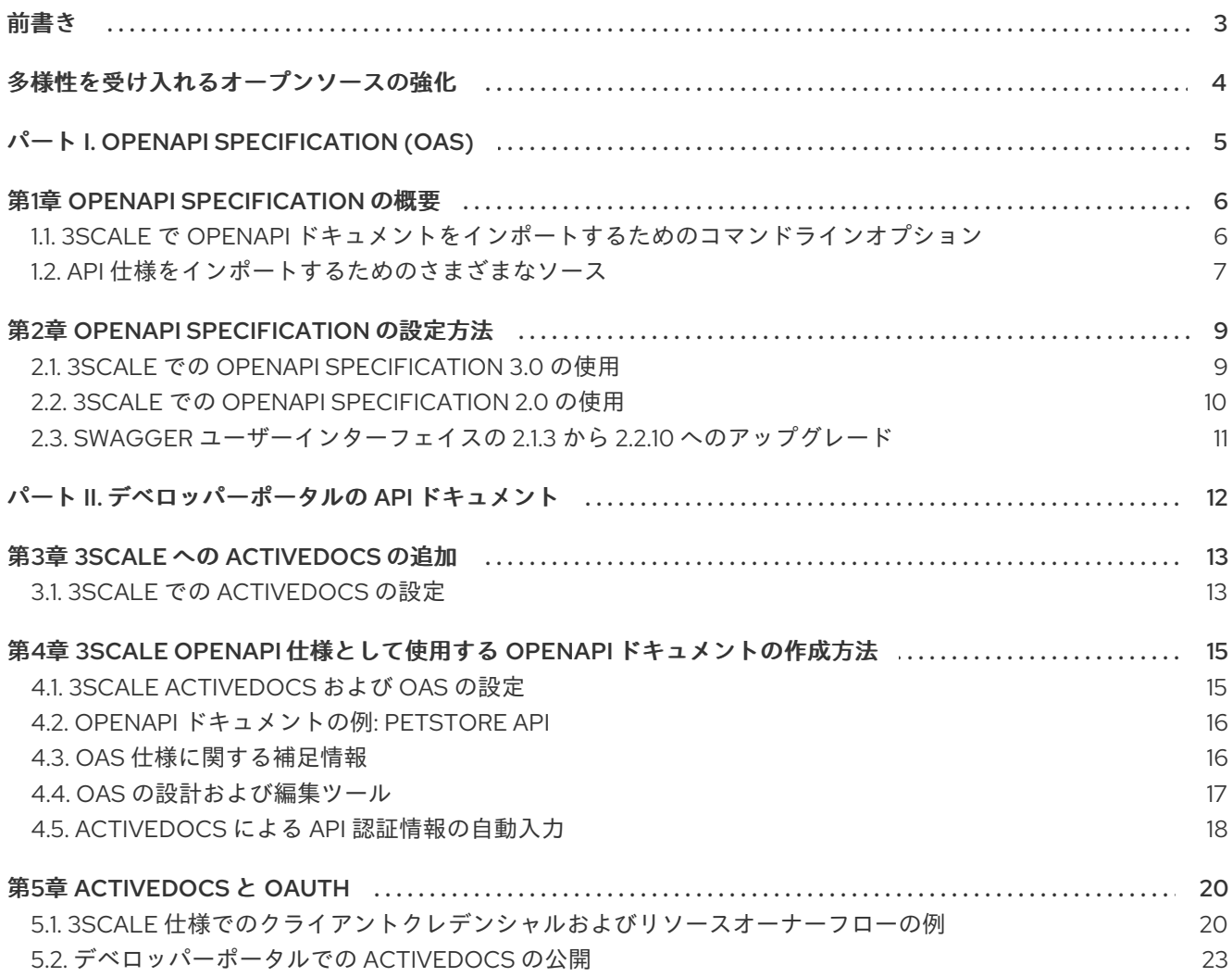

## 前書き

<span id="page-6-0"></span>API を定義する OpenAPI ドキュメントは、デベロッパーポータルの基盤です。

## 多様性を受け入れるオープンソースの強化

<span id="page-7-0"></span>Red Hat では、コード、ドキュメント、Web プロパティーにおける配慮に欠ける用語の置き換えに取り 組んでいます。まずは、マスター (master)、スレーブ (slave)、ブラックリスト (blacklist)、ホワイトリ スト (whitelist) の 4 つの用語の置き換えから始めます。この取り組みは膨大な作業を要するため、今後 [の複数のリリースで段階的に用語の置き換えを実施して参ります。詳細は、](https://www.redhat.com/en/blog/making-open-source-more-inclusive-eradicating-problematic-language)CTO である Chris Wright のメッセージ をご覧ください。

## <span id="page-8-0"></span>パート I. OPENAPI SPECIFICATION (OAS)

## 第1章 OPENAPI SPECIFICATION の概要

<span id="page-9-0"></span>Red Hat 3scale API Management では、OpenAPI Specification (OAS) は OpenAPI ドキュメントを最適 に管理するのに役立ちます。OpenAPI Specification (OAS) は、既存のサービスを更新したり、新しい サービスを作成したりするためのツールを提供します。

以下は、3scale の OAS に関する特別な留意事項です。

- 3scale toolbox で OpenAPI Specification (OpenAPI ドキュメント) をインポートすることもで きます。OpenAPI [定義のインポート](https://access.redhat.com/documentation/ja-jp/red_hat_3scale_api_management/2.13/html-single/operating_3scale/index#importing-openapi-definitions) を参照してください。
- 3scale 2.8 では、OAS 3.0 [の変更が加えられました。詳細は、「](#page-12-1)3scale での OpenAPI Specification 3.0 の使用」 を参照してください。

#### 前提条件

- API を定義する OpenAPI ドキュメント。
- 3scale 2.13 インスタンステナントのクレデンシャル (**token** または **provider\_key**)。

OAS を使用すると、3scale では以下の機能を使用することができます。

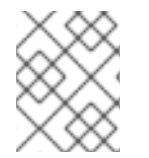

## 注記

OpenAPI [ドキュメントのインポート時に、](#page-20-1)ActiveDocs を作成または更新します。3scale 仕様として使用する OpenAPI ドキュメントの作成方法 を参照してください。

- 3scale サービスの **system\_name** をオプションのパラメーターとして渡す機能 (デフォルトは OAS からの info.title フィールド)。
- メソッドは、OpenAPI Specification で定義された各オペレーションに対して作成されます。
	- メソッド 名は **operation.operationId** フィールドから取得されます。
- 既存の マッピングルール は、新規 API 定義をインポートする前にすべて削除されます。
	- コマンドの実行前から存在するメソッドは削除されません。
- マッピングルールは、OpenAPI Specification で定義された各オペレーションに対して作成され ます。
- 以下のチャネルの1つによって、OpenAPI 定義リソースが提供されます。
	- 利用可能なパスの ファイル名
	- o URL フォーマット (toolbox は所定のアドレスからダウンロードを試みます)
	- stdin 標準入力ストリームからの読み込み

<span id="page-9-1"></span>1.1. 3SCALE で OPENAPI ドキュメントをインポートするためのコマンドラ インオプション

3scale コマンドラインインターフェイス (CLI) は、3scale で管理する API を定義する OpenAPI ドキュ メントをインポートするための複数のオプションを提供します。以下は、**openapi** オプションのヘルプ 情報です。

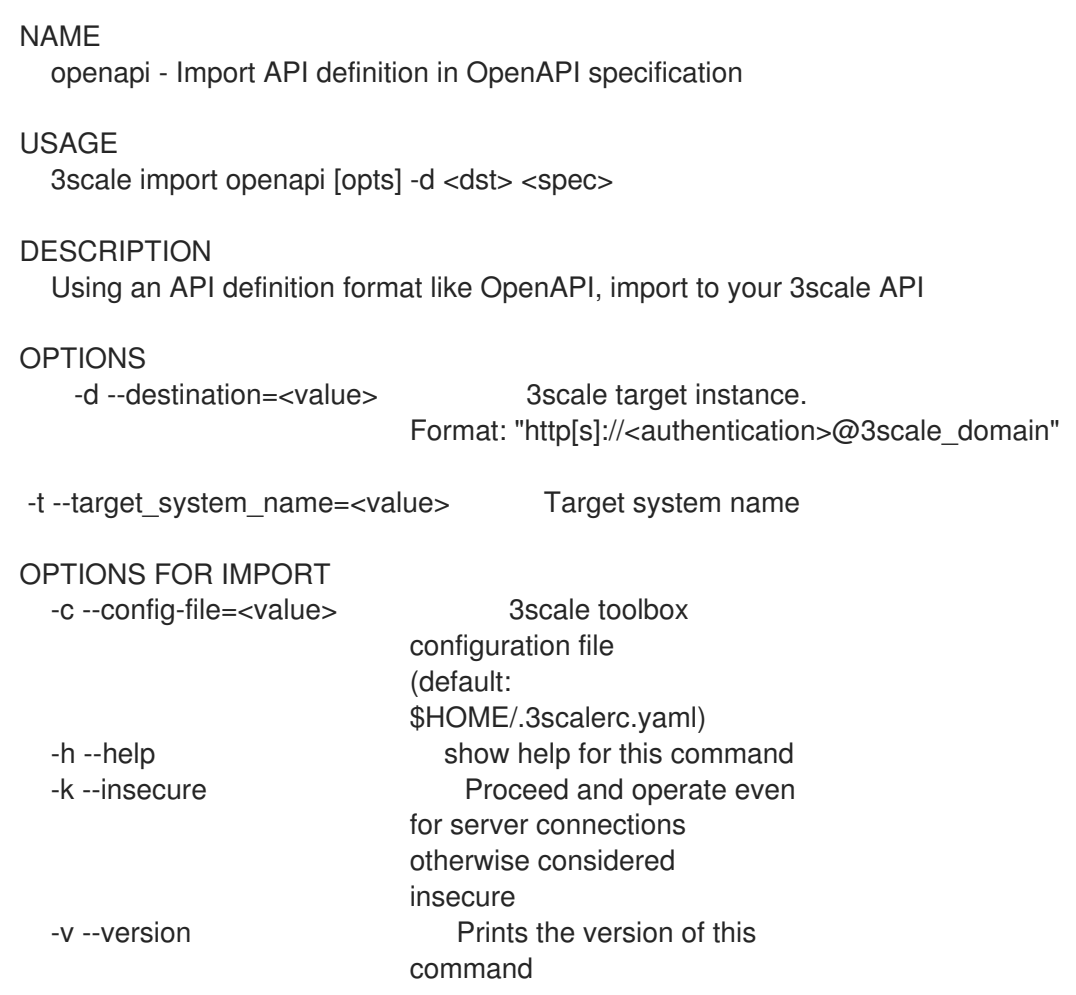

## <span id="page-10-0"></span>1.2. API 仕様をインポートするためのさまざまなソース

API 仕様のインポートに関して、3scale の管理者はさまざまなソースを利用することができます。それ らの概要を以下の表に示します。ここでは、ファイル名のパス、URL、および stdin から OpenAPI 定 義を検出するための使用状況オプションを説明しています。

## 表1.1 OpenAPI 定義の検出

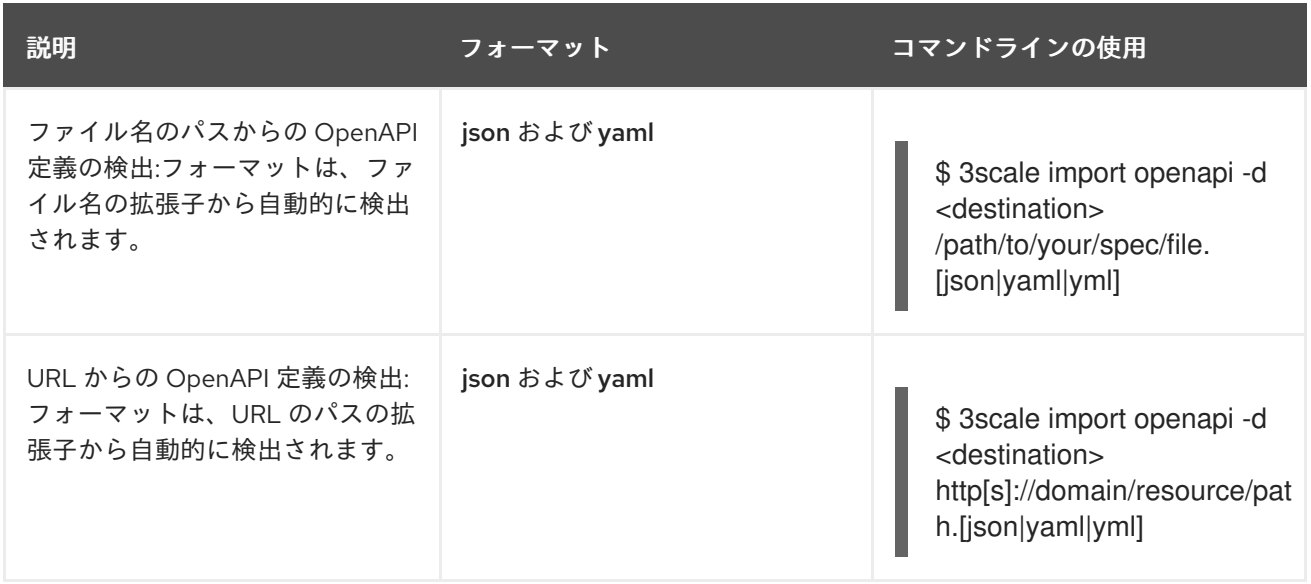

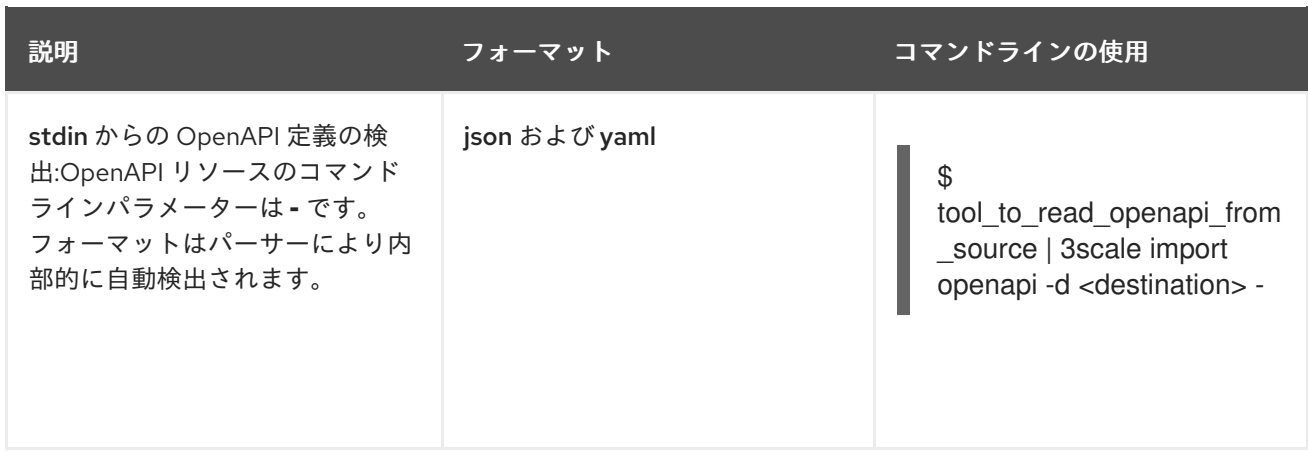

## 第2章 OPENAPI SPECIFICATION の設定方法

<span id="page-12-0"></span>OpenAPI Specification が 3scale と連携するには、使用するバージョン用に正しく設定する必要があり ます。

#### 前提条件

- API を定義する OpenAPI ドキュメント。
- 3scale 2.13 インスタンステナントのクレデンシャル (**token** または **provider\_key**)。

## <span id="page-12-1"></span>2.1. 3SCALE での OPENAPI SPECIFICATION 3.0 の使用

3scale では、OAS 3.0 を使用するための以下のサポートが提供されます。

- デベロッパーポータルで **Swagger-ui** が更新され、OAS 3.0 がサポートされるようになりまし た。
- 今回のリリースでは、swaqqer-ui は webpack アセット (node\_modules) として組み込まれて います。以前は、コンテンツ配信ネットワーク (CDN) から追加されていました。
- 管理ポータルでは、**swagger-ui** が提供する機能を使用して、新しい OAS 3.0 ドキュメントが 自動的に識別され、これに応じて処理されます。この機能には、デベロッパーポータルでの設 定が必要になることに注意してください。

OAS 3.0 仕様を ActiveDocs に追加し、デベロッパーポータルで表示するには、以下の点を考慮してく ださい。

- テンプレートは手動でアップグレードする必要があります。
- ActiveDoc には、要求の試行時のクレデンシャルインジェクションや、サービス名などの実際 のデータを使用した自動補完などの追加機能がありません。

## 2.1.1. OAS 3.0 を使用するデベロッパーポータルの設定

このスニペットには、新しいバージョンの **swagger-ui** が含まれ、最初に利用可能な ActiveDoc をレン ダリングします。OAS 2.0 もレンダリングされますが、通常の ActiveDocs 機能はない点に注意してく ださい。

OAS 3.0 仕様のサポートには、デフォルトのドキュメントページで以下の内容が必要です。

{% content\_for javascripts %}  ${$ {{ 'active\_docs.js' | javascript\_include\_tag }} {% endcontent\_for %}

 $\%$  assign spec = provider.api\_specs.first %}

<h1>Documentation</h1>

```
<div class="swagger-section">
<div id="message-bar" class="swagger-ui-wrap"></div>
<div id="swagger-ui-container" class="swagger-ui-wrap"></div>
\langlediv>
```
<script type="text/javascript">

```
(function () {
 var url = "\{spec.url\}";
 var serviceEndpoint = "{{spec.api_product_production_public_base_url}}"
 SwaggerUI({ url: url, dom_id: "#swagger-ui-container" }, serviceEndpoint);
\{() \};</script>
```
## OAS 3.0 が設定されたデベロッパーポータルの更新

3scale 2.8 で OAS 3.0 を設定していて、引き続き OAS 3.0 を使用する場合は、テンプレートを更新す る必要があります。

```
設定するテンプレートを以下に示します。
```

```
{% content_for javascripts %}
  {{ 'active_docs.js' | javascript_include_tag }}
{% endcontent_for %}
<h1>Documentation</h1>
<div class="swagger-section">
 <div id="message-bar" class="swagger-ui-wrap">&nbsp;</div>
 <div id="swagger-ui-container" class="swagger-ui-wrap"></div>
\langlediv><script type="text/javascript">
 (function () {
  var url = "{{provider.api_specs.first.url}}";
  SwaggerUI({ url: url, dom id: "#swagger-ui-container" });
 \{() \};</script>
```
[テンプレートを更新するには、デフォルトのドキュメンテーションページを](#page-13-1) 「OAS 3.0 を使用するデ ベロッパーポータルの設定」 に含まれるスニペットに置き換えます。

## <span id="page-13-0"></span>2.2. 3SCALE での OPENAPI SPECIFICATION 2.0 の使用

OAS 2.0 仕様を ActiveDocs に追加し、デベロッパーポータルで表示するには、以下の点を考慮してく ださい。

- テンプレートは手動でアップグレードする必要があります。
- ActiveDoc には、要求の試行時のクレデンシャルインジェクションや、サービス名などの実際 のデータを使用した自動補完などの追加機能がありません。

OAS 2.0 仕様のサポートには、デフォルトのドキュメントページで以下の内容が必要です。

<h1>Documentation</h1> {% cdn\_asset /swagger-ui/2.2.10/swagger-ui.js %} {% cdn\_asset /swagger-ui/2.2.10/swagger-ui.css %}

{% include 'shared/swagger\_ui' %}

<script type="text/javascript">

```
$(function () {
  window.swaggerUi.options['url'] = "{{provider.api_specs.first.url}}";
  window.swaggerUi.load();
 });
</script>
```
## <span id="page-14-0"></span>2.3. SWAGGER ユーザーインターフェイスの 2.1.3 から 2.2.10 へのアップグ レード

Swagger UI 2.1.3 を含む 3scale のバージョンを使用している場合は、Swagger UI バージョン 2.2.10 に アップグレードできます。

3scale デベロッパーポータルで以前実装されていた Swagger UI 2.1.3 は、**Documentation** ページに 1 つ の **{% active\_docs version: "2.0" %}** Liquid タグがあることが条件です。3scale で Swagger 2.2.10 が サポートされたことに伴い、実装メソッドは複数の Liquid タグ **cdn\_asset** と **include** に変わっていま す。

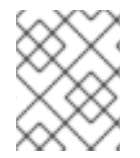

## 注記

Swagger UI 2.1.3 以前のバージョンについては、3scale では、引き続き古い **active\_docs** Liquid タグメソッドを使用して UI を呼び出します。

## 前提条件

- 管理者アクセスを持つ 3scale インスタンス。
- Swagger UI 2.1.3 が含まれる 3scale インスタンス。

## 手順

- 1. 3scale 管理ポータルにログインします。
- 2. **Developer Portal** → **Documentation** ページに移動するか、Swagger UI 実装を更新するページ に移動します。
- 3. コードペインの **Draft** タブで、**{% active\_docs version: "2.0" %}** Liquid タグを **cdn\_asset** Liquid タグおよび 新しいパーシャル **shared/swagger\_ui** に置き換えます。

{% cdn\_asset /swagger-ui/2.2.10/swagger-ui.js %} {% cdn\_asset /swagger-ui/2.2.10/swagger-ui.css %}

{% include 'shared/swagger\_ui' %}

4. (オプション) デフォルトでは、Swagger UI は APIs > ActiveDocsに公開された ActiveDocs 仕 様を読み込みます。別の仕様を読み込むには、**window.swaggerUi.load();** の行の前に以下の **window.swaggerUi.options** の行を追加します。ここで、**<SPEC\_SYSTEM\_NAME>** は読み込 む仕様のシステム名です。

window.swaggerUi.options['url'] = "{{provider.api\_specs.<SPEC\_SYSTEM\_NAME>.url}}";

## <span id="page-15-0"></span>パート II. デベロッパーポータルの API ドキュメント

## 第3章 3SCALE への ACTIVEDOCS の追加

<span id="page-16-2"></span><span id="page-16-0"></span>3scale は、API のインタラクティブドキュメントを作成するためのフレームワークを提供します。

OpenAPI [Specification](https://github.com/swagger-api/swagger-spec) (OAS) を使用することで、API に機能的なドキュメントを設定することができ ます。これは、開発者が API を調べ、テストを行い、統合するのに役立ちます。

## <span id="page-16-1"></span>3.1. 3SCALE での ACTIVEDOCS の設定

3scale ユーザーインターフェイスで ActiveDocs を API に追加すると、API のインタラクティブドキュ メントを作成するためのフレームワークが得られます。

#### 前提条件

- API を定義する OpenAPI ドキュメント。
- 3scale 2.13 インスタンステナントのクレデンシャル (**token** または **provider\_key**)。

## 手順

- 1. 管理ポータルで [your\_API\_name] **→** ActiveDocsの順に移動します。3scale では、API のサー ビス仕様のリストが表示されます。これは最初は空です。 サービス仕様は、必要なだけ追加することができます。通常、各サービス仕様は API のいずれ か 1 つに対応しています。たとえば、3scale [では、それぞれの](https://github.com/3scale/porta/tree/master/doc/active_docs) 3scale API に仕様があります (Service Management、Account Management、Analytics、および Billing)。
- 2. Create a new spec をクリックします。 新しいサービス仕様を追加する場合は、以下を指定します。
	- 名前。
	- システム名。システム名は、デベロッパーポータルからサービス什様を参照するために必 要です。
	- 仕様を公開するかどうかの選択。公開しない場合は、デベロッパーポータルで新しい仕様 は利用できません。

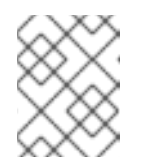

#### 注記

新しい仕様を作成しても公開しない場合は、後で希望する時期に公開するこ とができます。

- 使用するのは自分のみという説明の追加。
- API JSON 仕様の追加。 API の仕様は、OpenAPI [Specification](https://github.com/swagger-api/swagger-spec/blob/master/versions/2.0.md) (OAS) が提案する仕様に従って生成してください。 このチュートリアルでは、API 用に有効な OpenAPI Specification (OAS) 準拠の仕様がすで に用意されていることを前提としています。

## 最初の ActiveDoc に関する操作

最初の ActiveDoc を追加すると、これが [your\_API\_name] **→** ActiveDocsのリストに表示されます。 必要に応じて編集、削除、または公開から非公開への切り替えが可能です。また、API から切り離した り、他の API にアタッチしたりできます。Audience **→** Developer Portal **→** ActiveDocsの順に移動し て、API にアタッチされているかどうかに関わらず、すべての ActiveDocs を確認できます。

サービス仕様に指定した名前 (例: Pet Store) をクリックして、ActiveDocs がどのように表示されるか をプレビューできます。まだ仕様を公開していない場合でも、この操作を実行できます。

ActiveDoc は、以下のように表示されます。

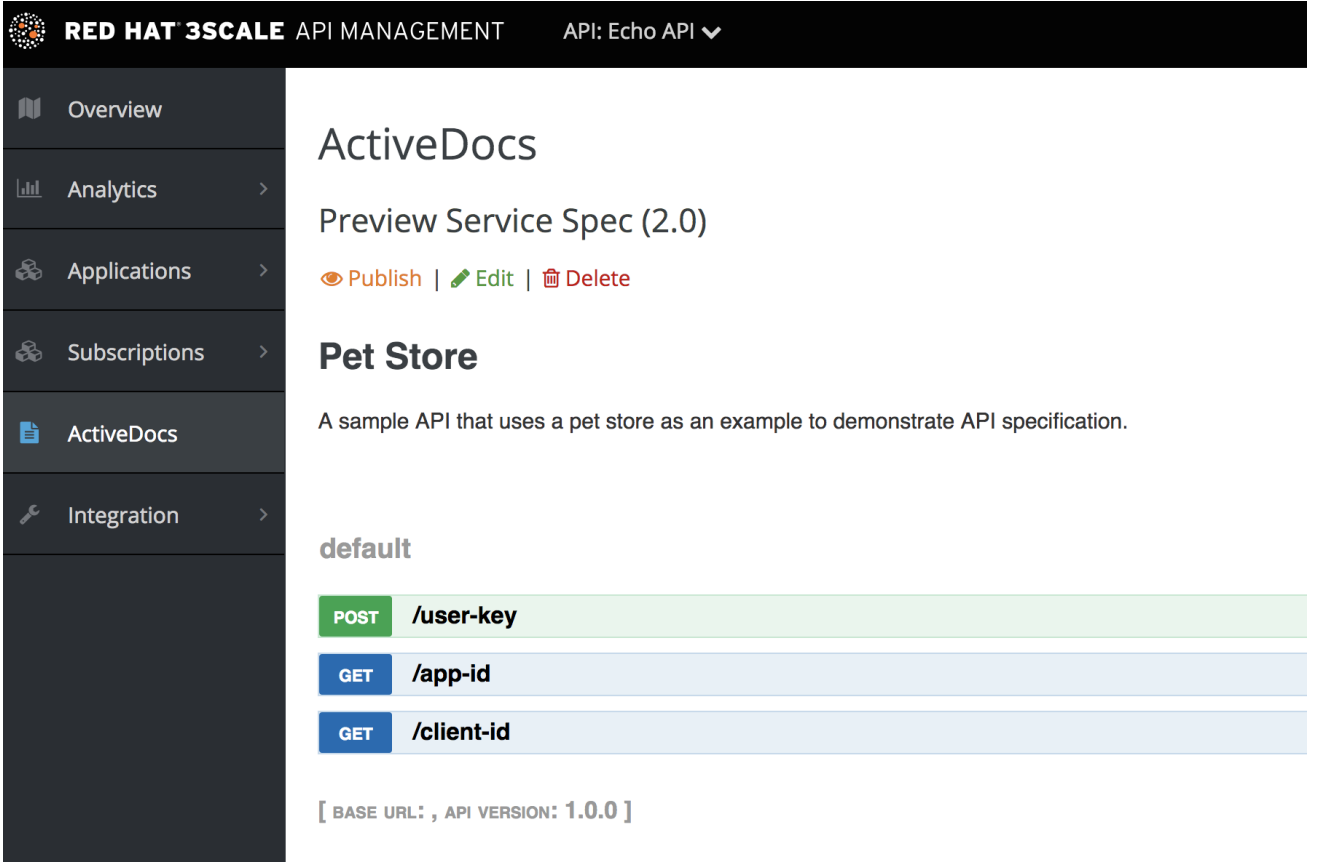

## <span id="page-18-0"></span>第4章 3SCALE OPENAPI 仕様として使用する OPENAPI ドキュメ ントの作成方法

コードを読むだけであれば、すべての例は OAS Petstore [のソースコード例](https://github.com/swagger-api/swagger-spec/blob/master/examples/v2.0/json/petstore-expanded.json) に記載されています。

3scale ActiveDocs は、[Swagger](https://github.com/swagger-api/swagger-core) と呼ばれる RESTful Web サービスの仕様をベースにしています [\(Wordnik](http://www.wordnik.com/) より)。この例は、拡張された OpenAPI [Specification](https://github.com/swagger-api/swagger-spec/blob/master/examples/v2.0/json/petstore-expanded.json) の Petstore の例 をベースにしており、 すべての仕様データを OpenAPI Specification 2.0 [の仕様ドキュメント](https://github.com/swagger-api/swagger-spec/blob/master/versions/2.0.md) から引用しています。

#### 前提条件

● デベロッパーポータルで ActiveDocs を動作させるには、REST API に対する OpenAPI Specification (OAS) 準拠の仕様が必要である。

OAS は単なる仕様ではありません。あらゆる機能のフレームワークも提供します。

- 複数の言語 (NodeJS、Scala、その他) によるリソース仕様のサーバー。
- 仕様ファイルを使用して開発者を引き付ける UI を生成する、さまざまな [HTML/CSS/Javascripts](https://github.com/swagger-api/swagger-ui) アセット。
- Swagger 準拠サーバーからクライアントライブラリーを自動的に生成することのできる、OAS codegen [プロジェクト。数多くの最新言語によるクライアント側のライブラリー作成をサポー](https://github.com/swagger-api/swagger-codegen) トします。

## <span id="page-18-1"></span>4.1. 3SCALE ACTIVEDOCS および OAS の設定

ActiveDocs とは OAS のインスタンスのことです。ActiveDocs を使用する場合、独自の OAS サーバー を実行したり、インタラクティブドキュメントのユーザーインターフェイスコンポーネントを扱ったり する必要はありません。インタラクティブドキュメントは、3scale のデベロッパーポータルから提供さ れ、レンダリングされます。

3scale 2.8 では、OAS 3.0 が導入されましたが、ActiveDocs でのサポートは限定されていました。つま り、自動補完などの ActiveDocs を使用する機能の一部が完全に統合されていないため、新しいアカウ ントの作成時にデフォルトの 3scale は OAS 2.0 に設定されます。OAS 3.0 および ActiveDocs の詳細 は、「3scale での OpenAPI [Specification](#page-12-1) 3.0 の使用」 を参照してください。

#### 前提条件

● デベロッパーポータルで使用されるテンプレートが、管理者ポータルで指定されているものと 同じ OAS バージョンを実装していることを確認している。

#### 手順

- 1. OAS に準拠する API 仕様を構築します。
- 2. 管理ポータルに仕様を追加します。

#### 結果

API 用のインタラクティブなドキュメントが利用できるようになりました。API 利用者は、デベロッ パーポータルを通じて API にリクエストを送信することができます。

すでに OAS 準拠の API [仕様がある場合は、それをデベロッパーポータルに追加できます。](#page-16-2)ActiveDocs の設定に関するチュートリアル を参照してください。

3scale では OAS 仕様をさまざまな方法で拡張し、デベロッパーポータルでのインタラクティブな API ドキュメントに必要な特定の機能に対応しています。以下に例を示します。

- API キーの自動入力
- CORS 非対応 API への呼び出しを許可する OAS プロキシー

## <span id="page-19-0"></span>4.2. OPENAPI ドキュメントの例: PETSTORE API

オリジナルのソースから仕様を読み取るには、OpenAPI [Specification](https://github.com/swagger-api/swagger-spec/blob/master/versions/2.0.md) を参照してください。

OAS サイトには、API を定義する OpenAPI ドキュメントの例が複数あります。例を使用して学習した い場合は、OAS API チームが作成した Petstore API の例を参照してください。

Petstore API は非常にシンプルな API です。これは、学習を目的とするものであって、実稼働用ではあ りません。

#### Petstore API のメソッド

Petstore API は、4 つのメソッドで設定されています。

- **GET /api/pets**: システムからすべてのペットを返す
- **POST /api/pets**: ストアに新しいペットを作成する
- **GET /api/pets/{id}**: ID に基づき1つのペットを返す
- **DELETE /api/pets/{id}**: ID に基づき 1 つのペットを削除する

Petstore API は 3scale と統合されるため、認証用に別のパラメーターを追加する必要があります。た とえば、ユーザーキー認証方法では、API 利用者はユーザーキーパラメーターを各リクエストのヘッ ダーに配置する必要があります。その他の認証方法の詳細は、API ゲートウェイの管理の [認証パターン](https://access.redhat.com/documentation/ja-jp/red_hat_3scale_api_management/2.13/html-single/administering_the_api_gateway/index#authentication-patterns) を参照してください。

## ユーザーキーパラメーター

#### **user\_key: {user\_key}**

user\_key は、API 利用者により API へのリクエストで送信されます。API 利用者は、3scale 管理者のデ ベロッパーポータルでこれらのキーを取得します。キーの受信時に、3scale 管理者は Service Management API を使用して 3scale に対する承認チェックを行う必要があります。

## OpenAPI Specification の詳細

API 利用者にとって、cURL 呼び出しで表される API のドキュメントは、以下のようになります。

curl -X GET "http://example.com/api/pets?tags=TAGS&limit=LIMIT" -H "user\_key: {user\_key}" curl -X POST "http://example.com/api/pets" -H "user\_key: {user\_key}" -d "{ "name": "NAME", "tag": "TAG", "id": ID }" curl -X GET "http://example.com/api/pets/{id}" -H "user\_key: {user\_key}" curl -X DELETE "http://example.com/api/pets/{id}" -H "user\_key: {user\_key}"

## <span id="page-19-1"></span>4.3. OAS 仕様に関する補足情報

ドキュメントを OAS Petstore [のドキュメント](http://petstore.swagger.io/) のようにする場合は、関連の Petstore **swagger.json** ファイルのような Swagger 準拠の仕様を作成する必要があります。この仕様をそのまま使用して、

<span id="page-20-1"></span>ActiveDocs をテストすることができます。ただし、これは実際の API ではないことに注意してくださ い。

OAS は、JSON でエンコードされたハッシュにマッピングするリソース宣言に依存します。Petstore **swagger.json** ファイルをサンプルとして使用し、各オブジェクトについて説明します。

#### OAS オブジェクト

これは API 仕様のルートドキュメントオブジェクトです。最上位レベルのフィールドをすべて一覧表示 します。

#### **info** オブジェクト

**info** オブジェクトは API に関するメタデータを提供します。このコンテンツは ActiveDocs ページに提 示されます。

#### **paths**オブジェクト

**paths** オブジェクトは、個々のエンドポイントへの相対パスを保持します。パスが basePath に追加さ れ、完全な URL となります。アクセス制御リスト (ACL) の制約により、**paths** は空になる可能性があ ります。

オブジェクトではないパラメーターは、プリミティブデータタイプを使用します。Swagger では、プリ ミティブデータ型は JSON [スキーマドラフト](http://json-schema.org/latest/json-schema-core.html#anchor8) 4 でサポートされるタイプに基づきます。プリミティブ データ型には追加の file もありますが、3scale では API エンドポイントで CORS が有効な場合にのみ 使用されます。CORS が有効になっていると、アップロードは api-docs ゲートウェイを経由せず、拒 否されます。

現在、OAS は以下の dataTypes をサポートしています。

- 整数型フォーマット: int32 および int64。どちらのフォーマットも署名されています。
- 数値型フォーマット: float および double
- プレーン文字列
- 使用できるフォーマットの文字列: バイト、日付、日時、パスワード、およびバイナリー
- boolean

#### 関連情報

- OpenAPI [オブジェクト](https://swagger.io/specification/#openapi-object)
- Info [オブジェクト](https://swagger.io/specification/#info-object)
- Paths [オブジェクト](https://swagger.io/specification/#paths-object)
- API [サーバーおよびベース](https://swagger.io/docs/specification/api-host-and-base-path) URL

## <span id="page-20-0"></span>4.4. OAS の設計および編集ツール

API を定義する OpenAPI Specification を設計および編集する際には、以下のツールが役立ちます。

● オープンソースの [Apicurio](https://www.apicur.io/) Studio を使用すると、Web ベースのアプリケーションで OpenAPI ベースの API を設計および編集することができます。Apicurio Studio では設計ビューを利用す ることができるため、OpenAPI Specification に関する詳細な知識は必要ありません。習熟した

ユーザーは、ソースビューを使用して直接 YAML または JSON で編集することができます。詳 細は、Getting Started with [Apicurio](https://apicurio-studio.readme.io/docs) Studio を参照してください。 Red Hat では、Apicurio Studio の軽量バージョンである API Designer も提供しています。この ツールは、Fuse Online on OpenShift [に含まれています。詳細は、](https://access.redhat.com/documentation/ja-jp/red_hat_integration/2021-Q4/html-single/developing_and_deploying_api_provider_integrations)Developing and Deploying API Provider Integrations を参照してください。

- JSON 表記を十分に理解している場合は、JSON Editor [Online](http://www.jsoneditoronline.org/) が便利です。JSON を縮小化す る整形フォーマットを使用することができ、JSON オブジェクトブラウザーが提供されます。
- [Swagger](https://github.com/swagger-api/swagger-editor) Editor を使用すると、YAML で書かれた OAS API 仕様をブラウザーで作成および編集 し、リアルタイムでプレビュー表示することができます。有効な JSON 仕様を生成することも でき、これを後から 3scale 管理ポータルにアップロードすることができます。また、機能が限 定された [ライブデモ](http://editor.swagger.io) バージョンを使用することや、独自の OAS エディターをデプロイするこ とができます。

## <span id="page-21-0"></span>4.5. ACTIVEDOCS による API 認証情報の自動入力

API 認証情報の自動入力は、3scale ActiveDocs の OAS に対する便利なエクステンションです。**x-datathreescale-name** フィールドには、API 認証モードに応じて以下の値を定義できます。

- user keys: API キー認証のみを使用するサービスのアプリケーションのユーザーキーを返しま す。
- app ids: アプリケーション ID/アプリケーションキーを使用するサービスのアプリケーション の ID を返します。後方互換のために、OAuth と OpenID Connect もサポートされています。
- app keys: アプリケーション ID/アプリケーションキーを使用するサービスのアプリケーション のキーを返します。後方互換のために、OAuth と OpenID Connect もサポートされています。

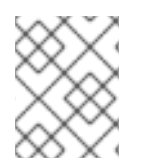

## 注記

**x-data-threescale-name** フィールドは OAS エクステンションで、ActiveDocs 以外の ユースケースでは無視されます。

## API キー認証の例

API キー認証のみの場合に **"x-data-threescale-name": "user\_keys"** を使用する例を以下に示します。

```
"parameters": [
 {
  "name": "user_key",
  "in": "query",
  "description": "Your API access key",
  "required": true,
  "schema": {
    "type": "string"
  },
  "x-data-threescale-name": "user_keys"
 }
]
```
**x-data-threescale-name** で宣言されたパラメーターの場合、デベロッパーポータルにログインする と、仕様で設定された値に従って、最新の 5 つのキー、ユーザーキー、アプリ ID またはアプリキーを 含むドロップダウンリストが表示されます。したがって、値をコピーして貼り付けることなく、入力を 自動入力できます。

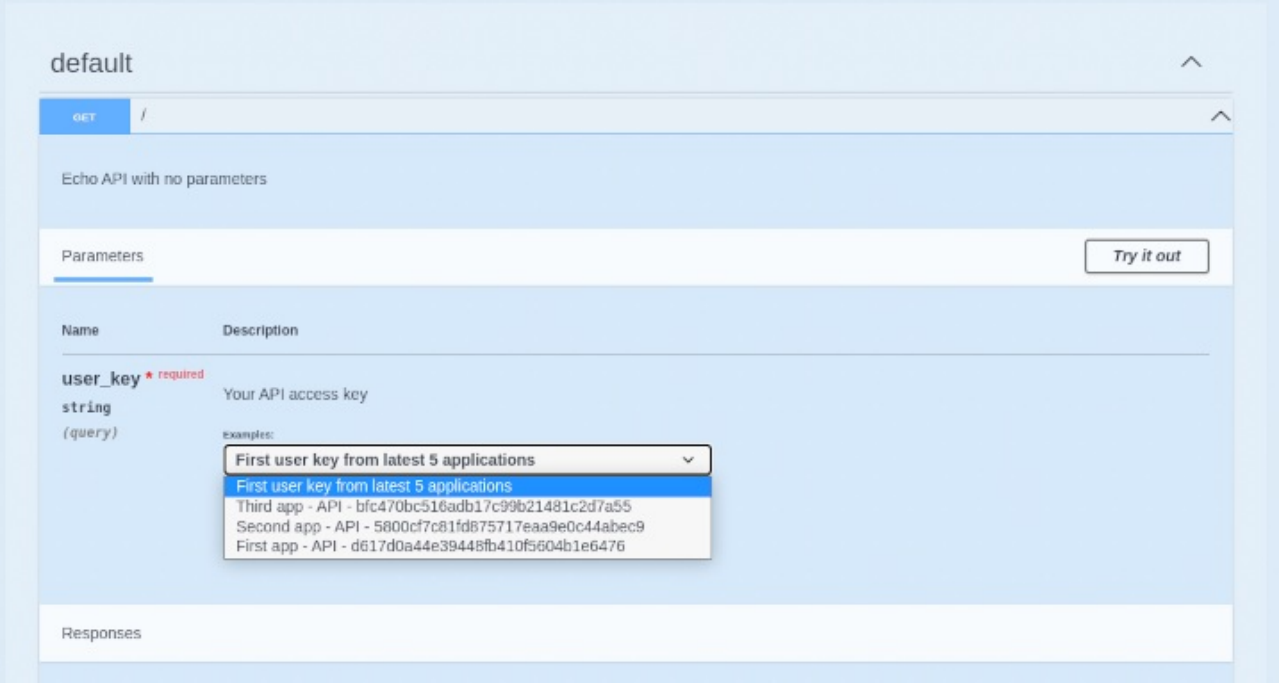

## 第5章 ACTIVEDOCS と OAUTH

<span id="page-23-0"></span>ActiveDocs により、ユーザーは 1 つの設定画面から OAuth 対応の API をテストして呼び出すことがで きます。

#### 前提条件

- Red Hat Single Sign-On インスタンスおよび OpenID Connect インテグレーションを設定して おく必要がある。設定方法の詳細は、OpenID Connect [インテグレーション](https://access.redhat.com/documentation/ja-jp/red_hat_3scale_api_management/2.13/html-single/administering_the_api_gateway/index#openid-connect) に関するドキュメ ントを参照してください。
- また、[ActiveDocs](#page-16-2) の設定方法を十分理解する必要もあります。3scale への ActiveDocs の追加 および OpenAPI [Specification](#page-20-1) の作成 を参照してください。

## <span id="page-23-1"></span>5.1. 3SCALE 仕様でのクライアントクレデンシャルおよびリソースオーナー フローの例

この最初の例は、3scale 仕様の OAuth 2.0 クライアントクレデンシャルフローを使用する API に関する ものです。この API は任意のパスを受け入れ、リクエストに関する情報 (パス、リクエストパラメー ター、ヘッダーなど) を返します。Echo API には、有効なアクセストークンを使用する場合に限りアク セスできまます。API のユーザーは、クレデンシャル (**client\_id** および **client\_secret**) を交換してアク セストークンを取得するまで、API を呼び出すことができません。

ユーザーが ActiveDocs から API を呼び出せるようにするには、アクセストークンを要求する必要があ ります。これは単なる OAuth 承認サーバーへの呼び出しなので、OAuth トークンエンドポイント用の ActiveDocs 仕様を作成できます。これにより、ActiveDocs 内からこのエンドポイントへの呼び出しが 可能になります。この例のクライアントクレデンシャルフローの場合、Swagger JSON 仕様は以下のよ うになります。

```
{
 "swagger": "2.0",
 "info": {
  "version": "v1",
  "title": "OAuth for Echo API",
  "description": "OAuth2.0 Client Credentails Flow for authentication of our Echo API.",
  "contact": {
   "name": "API Support",
    "url": "http://www.swagger.io/support",
   "email": "support@swagger.io"
  }
 },
 "host": "red-hat-sso-instance.example.com",
 "basePath": "/auth/realms/realm-example/protocol/openid-connect",
 "schemes": [
  "http"
 ],
 "paths": {
  "/token": {
    "post": {
     "description": "This operation returns the access token for the API. You must call this before
calling any other endpoints.",
     "operationId": "oauth",
     "parameters": [
      {
```

```
"name": "client_id",
        "description": "Your client id",
        "type": "string",
        "in": "query",
        "required": true
      },
       {
        "name": "client_secret",
        "description": "Your client secret",
        "type": "string",
        "in": "query",
        "required": true
       },
       {
        "name": "grant_type",
        "description": "OAuth2 Grant Type",
        "type": "string",
        "default": "client_credentials",
        "required": true,
        "in": "query",
        "enum": [
           "client_credentials",
           "authorization_code",
           "refresh_token",
           "password"
       ]
      }
     ]
    }
  }
 }
}
```
リソースオーナー OAuth フローでは、ユーザー名とパスワードのパラメーターおよびアクセストーク ンを発行するために必要なその他のパラメーターを追加する必要があります。このクライアントクレデ ンシャルフローの例では、client\_id と client\_secret (サインイン済みユーザーの 3scale の値を代入可 能)、ならびに grant\_type を送信しています。

次に、Echo API の ActiveDocs 仕様で、client\_id と client\_secret の代わりに access\_token パラメー ターを追加します。

```
{
 "swagger": "2.0",
"info": {
  "version": "v1",
  "title": "Echo API",
  "description": "A simple API that accepts any path and returns information about the request",
  "contact": {
   "name": "API Support",
   "url": "http://www.swagger.io/support",
   "email": "support@swagger.io"
 }
},
"host": "echo-api.3scale.net",
"basePath": "/v1/words",
"schemes": [
```

```
"http"
    ],
    "produces": [
     "application/json"
    ],
    "paths": {
     "/{word}.json": {
      "get": {
       "description": "This operation returns information about the request (path, request parameters,
  headers, etc.),
       "operationId": "wordsGet",
       "summary": "Returns the path of a given word",
       "parameters": [
         {
          "name": "word",
          "description": "The word related to the path",
          "type": "string",
          "in": "path",
          "required": true
        },
         {
          "name": "access_token",
          "description": "Your access token",
          "type": "string",
          "in": "query",
          "required": true
         }
       ]
      }
     }
    }
  }
その後は、通常どおりデベロッパーポータルに ActiveDocs を含めることができます。この場合、
OAuth エンドポイントが最初に表示されるよう順番を指定する必要があるため、以下のようになりま
す。
  {% active_docs version: "2.0" services: "oauth" %}
  <script type="text/javascript">
    $(function () {
     window.swaggerUi.load(); // <-- loads first swagger-ui
     // do second swagger-ui
     var url = "/swagger/spec/echo-api.json";
     window.anotherSwaggerUi = new SwaggerUi({
      url: url,
      dom_id: "another-swagger-ui-container",
      supportedSubmitMethods: ['get', 'post', 'put', 'delete', 'patch'],
      onComplete: function(swaggerApi, swaggerUi) {
       $('#another-swagger-ui-container pre code').each(function(i, e) {hljs.highlightBlock(e)});
```

```
},
   onFailure: function(data) {
    log("Unable to Load Echo-API-SwaggerUI");
   },
   docExpansion: "list",
   transport: function(httpClient, obj) {
    log("[swagger-ui]>>> custom transport.");
    return ApiDocsProxy.execute(httpClient, obj);
   }
  });
  window.anotherSwaggerUi.load();
});
</script>
```
## <span id="page-26-0"></span>5.2. デベロッパーポータルでの ACTIVEDOCS の公開

このチュートリアルでは、デベロッパーポータルで ActiveDocs を公開すると共に、API ドキュメント を自動化する方法について説明します。

## 前提条件

デベロッパーポータルで ActiveDocs を動作させるには、REST API に対する OpenAPI Specification (OAS) 準拠の仕様が必要である。

## 手順

以下のスニペットを、デベロッパーポータルの任意のページのコンテンツに追加します。 3scale 管理ポータルからこの操作を行う必要があります。

## 注記

**SERVICE\_NAME** はサービス仕様のシステム名 (この例では **pet\_store**) です。

## OAS 3.0 を使用した開発者ポータルの設定

```
{% content_for javascripts %}
\{ 'active docs.js' | javascript include tag }}
{% endcontent_for %}
\% assign spec = provider.api_specs.first %}
<h1>Documentation</h1>
<div class="swagger-section">
<div id="message-bar" class="swagger-ui-wrap"></div>
<div id="swagger-ui-container" class="swagger-ui-wrap"></div>
</div><script type="text/javascript">
(function () {
  var url = "\{spec.url\}";
  var serviceEndpoint = "{{spec.api_product_production_public_base_url}}"
```
SwaggerUI({ url: url, dom\_id: "#swagger-ui-container" }, serviceEndpoint);  $\{() \};$ </script>

## OAS 2.0 を使用した開発者ポータルの設定

```
<h1>Documentation</h1>
<p>Use our live documentation to learn about Echo API</p>
{% active_docs version: "2.0" services: "SERVICE_NAME" %}
{% cdn_asset /swagger-ui/2.2.10/swagger-ui.js %} {% cdn_asset /swagger-ui/2.2.10/swagger-
ui.css %} {% include 'shared/swagger_ui' %}
<script type="text/javascript">
 $(function () {
  {% comment %}
   // you have access to swaggerUi.options object to customize its behavior
   // such as setting a different docExpansion mode
   window.swaggerUi.options['docExpansion'] = 'none';
   // or even getting the swagger specification loaded from a different url
   window.swaggerUi.options['url'] = "http://petstore.swagger.io/v2/swagger.json";
  {% endcomment %}
  window.swaggerUi.load();
 });
</script>
```
デベロッパーポータルで ActiveDocs を公開する場合の、他の考慮事項は以下のとおりです。

- 1ページに指定できるサービスは1つだけです。複数の仕様を表示する場合は、別々のページで 表示することが最善の方法となります。
- このスニペットには jQuery が必要ですが、これはデフォルトでデベロッパーポータルのメイン レイアウトに含まれています。jQuery 依存関係をメインレイアウトから削除する場合は、 ActiveDocs を含むページでこの依存関係を追加する必要があります。
- 管理ポータルで Liquid タグが有効になっていることを確認します。
- OAS 2.0 の Liquid タグで使用されるバージョン **{{ '{% active\_docs version: "2.0" ' }}%}** は、 Swagger 仕様のバージョンに対応している必要があります。

外部ソースから仕様を取得する場合は、以下のように JavaScript コードを変更します。

\$(function () { window.swaggerUi.options['url'] = "SWAGGER\_JSON\_URL"; window.swaggerUi.load(); });

仕様のソースを含む行 (**window.swaggerUi.options['url'] = "SWAGGER\_JSON\_URL";**) はコメントブ ロック外であることに注意してください。

## 検証手順

OpenAPI [仕様](#page-20-1) を作成し、3scale [に追加](#page-16-2) したら、この仕様を公開し、デベロッパーポータルにリンクし て、API 開発者が使用できるようにします。